# 試作検討 2A

# プラレールの PID 制御

創造設計第二 TA:春山 弘貴, 岩淵 教郎

# 平成 <sup>20</sup> 年 <sup>10</sup> 月 <sup>16</sup> 日, <sup>23</sup> 日

## 1. はじめに

今回の試作検討ではモータ全般の駆動の仕方、プラレールモータの PID 制御を行う. モータを駆動, 制御す る際にはタイマを利用するので,タイマに関する設定の復習も行う.

#### 2. タイマの設定

タイマ A には「タイマモード」「イベントカウンタモード」「ワンショットタイマモード」「パルス幅変調モー ド」という4種類のモードがあります. 前回までの試作検討では「タイマモード」を用い外部割り込みと併用 することでタイマ割り込みを実現していました.

今回はプラレールモータの制御を行うため「イベントカウンタモード」と「パルス幅変調モード」を使用し ます.

1. 「パルス幅変調モード」:任意の幅のパルスを連続して出力するモード

- $\implies$  モータへの入力となる PWM 出力を生成する.
- 2. 「イベントカウンタモード」:外部からのパルスをカウントするモード
- $\implies$  エンコーダのパルス信号をカウントし、モータの回転角を測定する.

- <その他のモードについて> ●「タイマモード」: 内部カウントソースをカウントするモード
	- ●「ワンショットタイマモード」:カウント値が 0x0000 になるまでの間, 1 度だけパルス出力をする モード

補足

#### <タイマ <sup>B</sup> について>

タイマ B には「タイマモード」「イベントカウンタモード」「パルス幅測定モード, パルス周期測定モー ド」という3種類のモードがある.

「パルス幅変調モード」「ワンショットタイマモード」が存在しない. そのため, PWM 出力をタイマ B からは作ることができない.「タイマモード」「イベントカウンタモード」に関してもタイマ A に比べ機能 が削減されたものになっている.

a series of the contract of the contract of the contract of the contract of the contract of the contract of the

#### 2.1 PWM 出力

PWM とは Pulse Width Modulation (パルス幅変調)の略で一定周期においてパルスが High を出力する時間 (デューティ比)を調節することで出力する電力を調節する方法である.モータを制御する場合にはほぼ PWM 制御が用いられる.

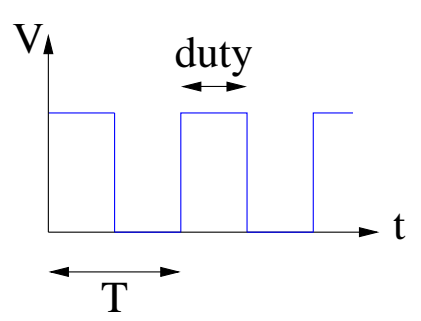

Fig. 1: PWM 信号

Fig. 1 のような形で信号が出力される.入力としてデューティ比を調節する.一見,ON/OFF の連続でモータ がカクカク動いてしまうように思われるが周期 T を十分速くすることでなめらかに制御することが可能になる.

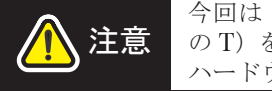

今回は 16bit の PWM モードを用いているが, 16bit モードでは周期 (Fig. 1 の T) を変更することができない. 8bit モードでは周期を変更できる. 詳細は ハードウェアマニュアルを参照してください.

# 2.1.1 設定

PWM 出力を得るために必要な設定項目は次のようになっている.

1. p
lkr レジスタでカウントソースの周波数を設定

(p
lkr レジスタの書き込みを許可する必要がある)

- 2. タイマ割り込みを起さない設定をする.
- 3. タイマのモード等を設定する.
- 4. タイマの初期化
- 5. カウント開始

#### 2.1.2 設定例

以下はタイマ A2 で PWM 出力をするための設定例である.PWM 出力は 16bit でやっている.詳細に関して はハードウェアマニュアルの「12. タイマ」を参照すること.

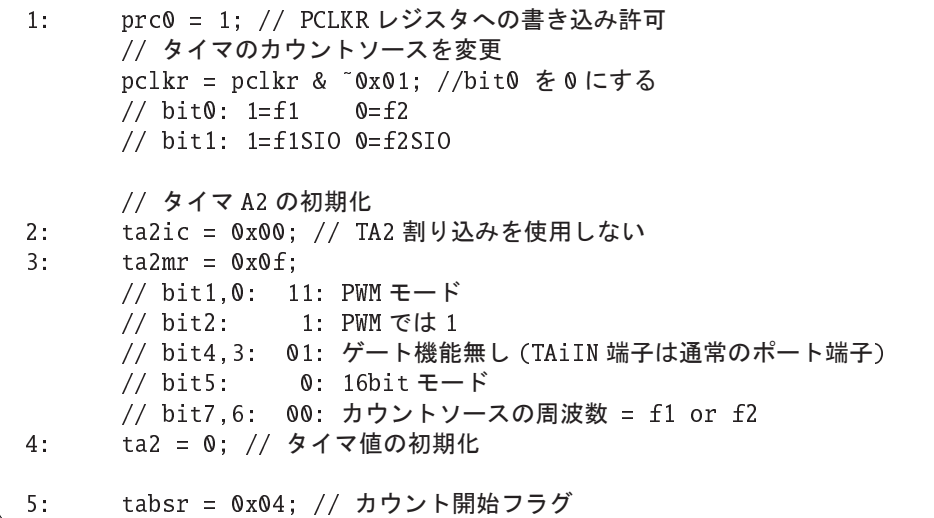

#### 2.2 エンコーダ

今回はモータの回転角度を測定するのにエンコーダを用いる.エンコーダとは一定角回転するとパルスを出 力するようなもので,そのパルス数をマイコンのタイマでカウントすることでモータの回転角を求める.

今回用いるエンコーダは Fig. 2 のような2相出力のものである. これは1つのエンコーダから位相のずれた 2つのパルスが出てくるもので,これにより回転方向の判別ができる.今回用いるマイコンには2相出力のパ ルスをカウントするモードがあるので,そのモードを利用する.

また、カウントする際には4逓倍モードでカウントする. これは A 相, B 相のパルスの立ち上がりと立ち下 がりを1カウントとすることで通常に比べて4倍細かくカウントできる機能である.今回利用するエンコーダ の1回転当りのパルス数は 100 である.これを4逓倍でカウントしているので1回転当りのパルス数は「400」 である.

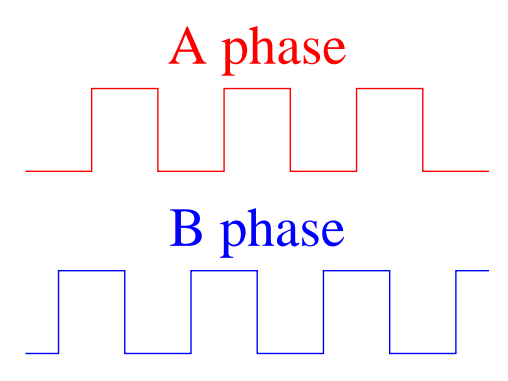

Fig. 2: 2 相出力信号

#### 2.2.1 設定

エンコーダを用いるために必要な設定項目は次のようになっている.

- 1. udf レジスタで用いるタイマの2相パルス信号処理設定を行う.
- 2. タイマ割り込みを起さない設定をする.
- 3. タイマのモード等を設定する(4逓倍の設定もここで行う).
- 4. タイマの初期化
- 5. カウント開始

#### 2.2.2 設定例

以下はタイマ A3 でエンコーダ波形のカウントをする際の設定例である. カウントは2相パルス信号処理で やっている.詳細に関してはハードウェアマニュアルの「12. タイマ」を参照すること.

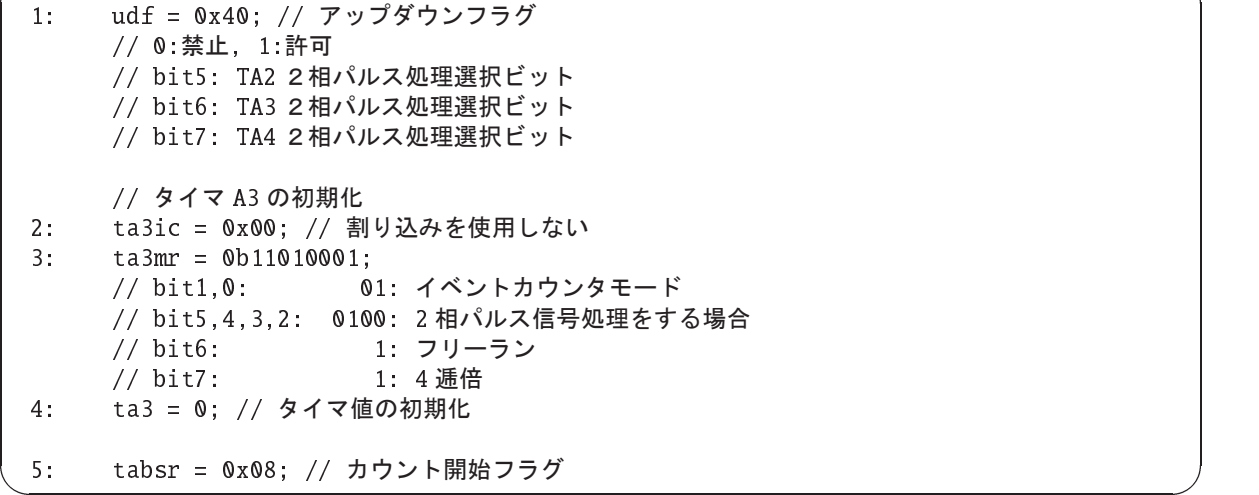

# 3. モータの接続

# 3.1 プラレールモータ

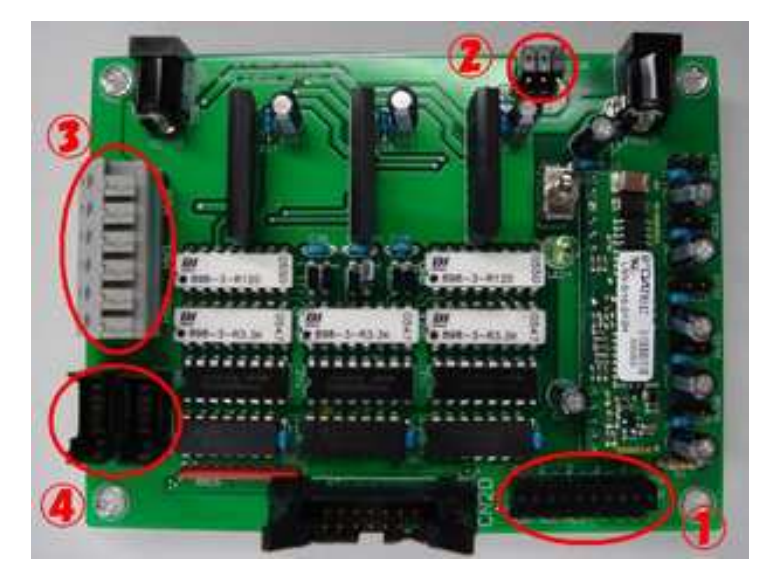

Fig. 3: Motor Driver Board

プラレールモータは Fig. 3 のモータドライバボードに接続する. その時にいくつか注意があるのでここで列 挙しておく.

#### 3.1.1 DC モータ/サーボモータ切り替えジャンパ

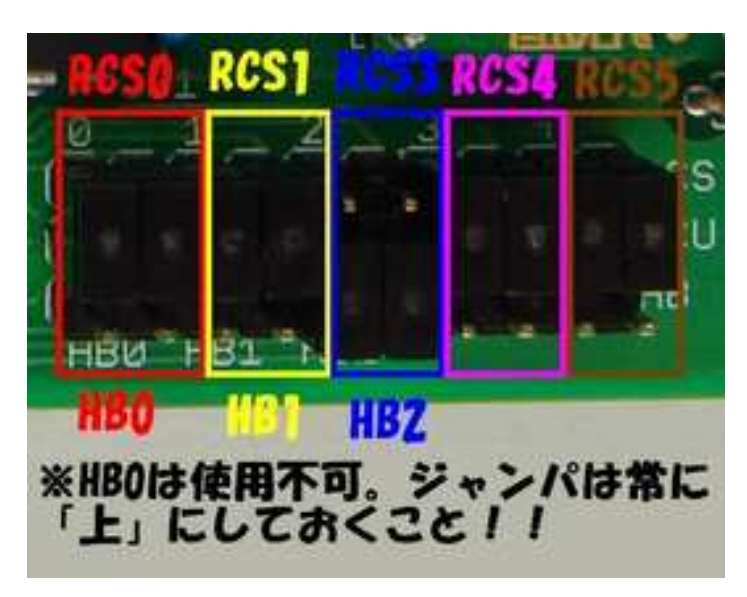

Fig. 4: モータドライブ回路/サーボモータ切り替えジャンパ

Fig. 4 はモータドライブ回路/サーボモータ切り替えジャンパである. 上につけるとサーボモータ,下につけ るとモータドライブ回路につながる.サーボモータは左から1つおきに RCS0~ RCS4,モータドライブ回路は 左から2つごとに HB0~HB2. ジャンパを動かすときは誤動作を防ぐために必ず2個セットで動かすこと.

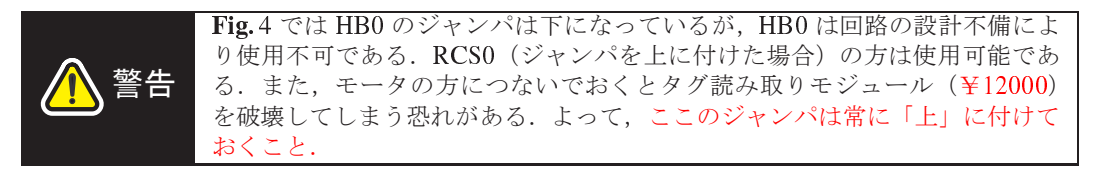

## 3.1.2 DC モータ電源供給源切り替えジャンパ

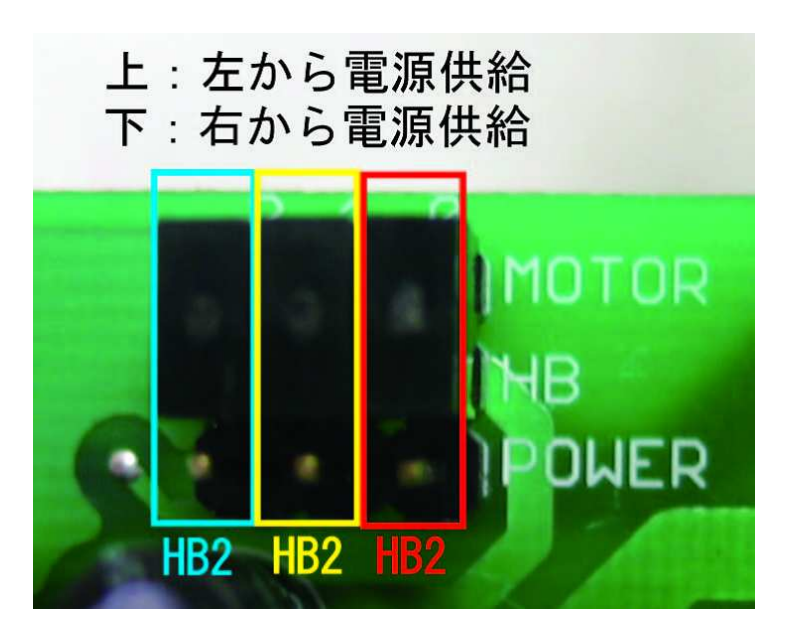

Fig. 5: モータドライブ回路電源供給源切り替えジャンパ

Fig. 5 はモータドライブ回路電源供給源を切り替えるジャンパである.「右」の電源端子から電源を供給する ときはジャンパを「下」に,「左」の電源端子から電源を供給するときはジャンパを「上」にして使用すること.

# 3.1.3 DC モータドライブ回路出力

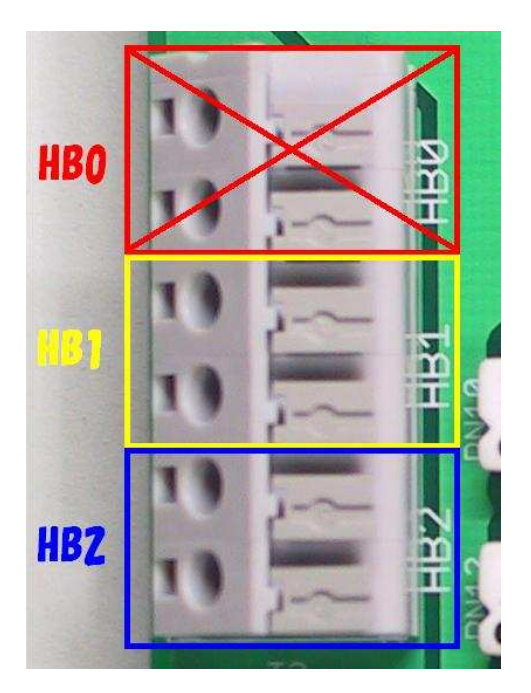

Fig. 6: モータドライブ回路出力

Fig. 6 はモータドライブ回路の出力端子台である.上から2つセットで HB0~ HB2 である.

注意 HB0 は使用不可.

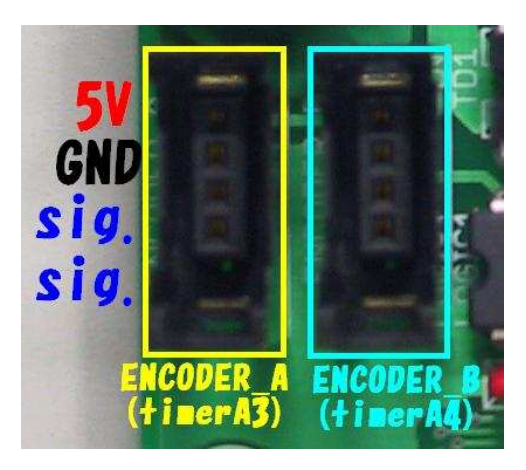

Fig. 7: エンコーダ入力

Fig. 7 はエンコーダの入力端子である.左はタイマ A3,右はタイマ A4 に接続されている.ピン配列は上 から

- $+5V$
- $\bullet$  GND
- 信号線
- 信号線
- である.

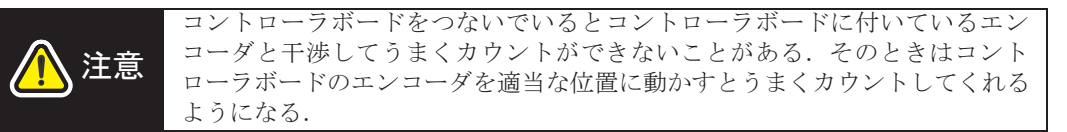

#### 3.1.5 例

今回の試作検討でのジャンパピンの設定は以下のようになる.

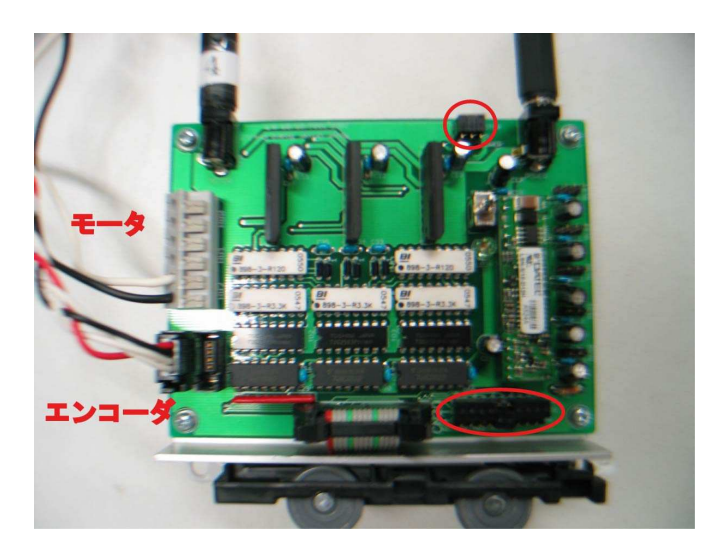

Fig. 8: エンコーダ入力

- モータは HB2 に接続.
- エンコーダは ENCODER A に接続.

# 4. 課題1 : プラレールモータの駆動

課題1

shisaku02\kadai01 を実行し,PWM のデューティ比を変えるとモータの速度が変わることを確認して ください.

PWM のデューティ比の変更はコントローラボードのボリューム VR A で行えます.

● モータの回転方向の変更はコントローラボードのトグルスイッチ SW\_A で行えます.

モータを MD ボードに接続する際には 3. 節を参照すること.

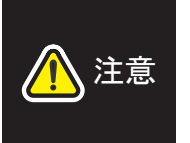

コントローラボードをつないでいるとエンコーダのモータにつけたエンコーダ の値がうまく読み込めないことがある。これは、コントローラボードのエン コーダとモータのエンコーダが同じところにつながっているために干渉してし まうためである.このようなときは,コントロールボードのエンコーダを適当 に動かして,モータのエンコーダの値を読み取れるように調節すること.

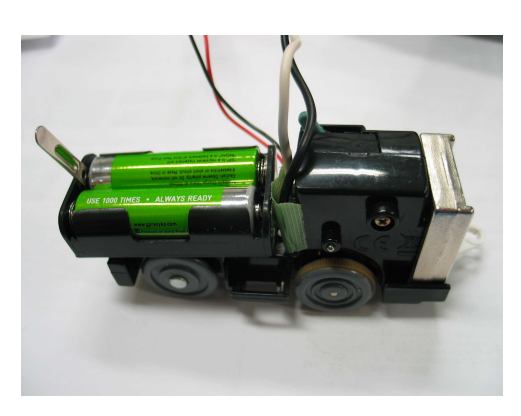

Fig. 9: motor & en
oder

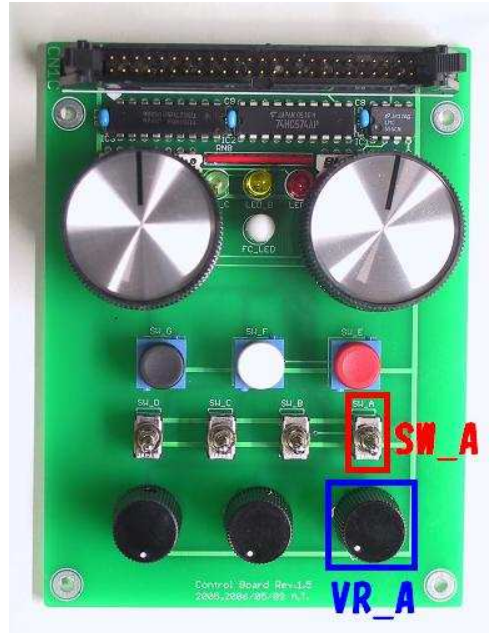

Fig. 10: Control Board

# 5. PID 制御とは

- PID 制御とは制御手法の1つであり、産業界では主な制御手法として広く用いられている.「PID」は
	- 比例:Proportional
	- 積分: Integral
	- 微分: Derivative

それぞれの頭文字を取ったものであり,その名のとおりこれら3つの動作を組合わせた制御手法である.

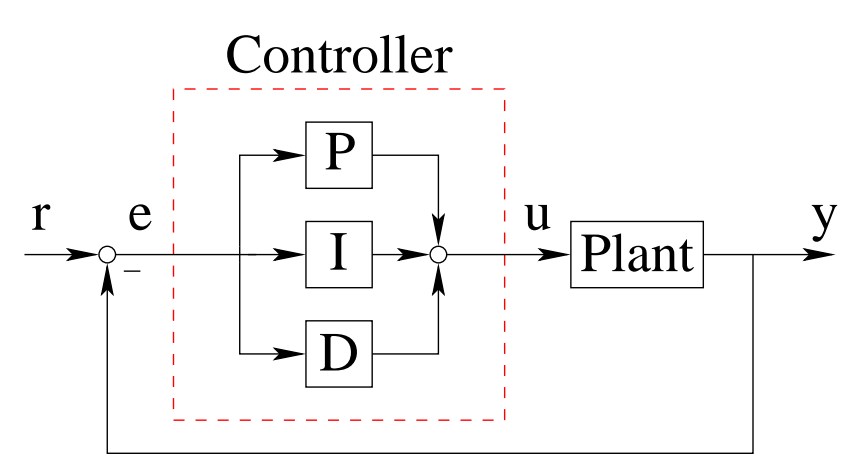

Fig. 11: PID 制御のブロック線図

具体的には Fig. 11 のように目標値 r と出力 y との偏差 e そのものに、また偏差の積分, 微分にそれぞれ係数 を掛け、足し合わせたものが制御入力u となる. 式で表すと以下のようになる.

$$
u = K_P e + K_I \int e t + K_D \dot{e}
$$
 (1)

 $K_P$ ,  $K_I$ ,  $K_D$ は比例, 積分, 微分動作に対するゲインでありこれらの値を調節することで所望の出力を実現す る. 次に、それぞれが出力に対してどのように影響するかを見ていく.

#### 5.1 <sup>P</sup> 制御

P 制御は最も単純な制御方法である.入力 u は

$$
u = K_P e \tag{2}
$$

のように表される.すなわち,「出力が目標からずれていれば入力を大きくして,目標に近づいたら入力を小さ くする」.しかし,これだけでは必ずしも所望の動作は得られない可能性がある.例えば,

定常偏差が残る.

● 収束スピードを早くしようとすると振動的になる.

という問題がある.

そこで,P 制御を基本として積分動作や微分動作を加えて所望の動作の実現を目指す.

#### 5.2 PI 制御

P 制御に積分動作を加えたものである.入力 u は

$$
u = K_P e + K_I \int e^{\frac{1}{2}} \tag{3}
$$

のように表される.P 制御では,今回扱うモータのように摩擦があるような場合には偏差が小さくなり入力が 小さくなると入力が摩擦力より小さくなってしまいモータが動かなくなり偏差が残ってしまう(定常偏差).こ の時,偏差を積分していれば時間の経過と共に徐々に入力が大きくなり偏差をなくすことができる.このよう に積分動作には「定常偏差」を取り除く効果がある.

#### 5.3 PD 制御

P 制御に微分動作を加えたものである.入力 u は

$$
u = K_P e + K_D \dot{e}
$$
 (4)

のように表される. P 制御に速度の偏差の項が加わっているため、より速く動かそうとする. その結果, 応答 性が高まり外乱に強くなる.ただし、微分項のゲイン Kp を大きくしすぎるとオーバーシュートが発生しやす くなるので注意が必要である.

#### 5.4 PID 制御

定常目標値に対し PI 制御, PD 制御を行った場合のイメージ図をそれぞれ Fig. 12, Fig. 13 に載せる. PID パラメータの設計方法は限界感度法やステップ応答法などが主な方法として広く使われている.

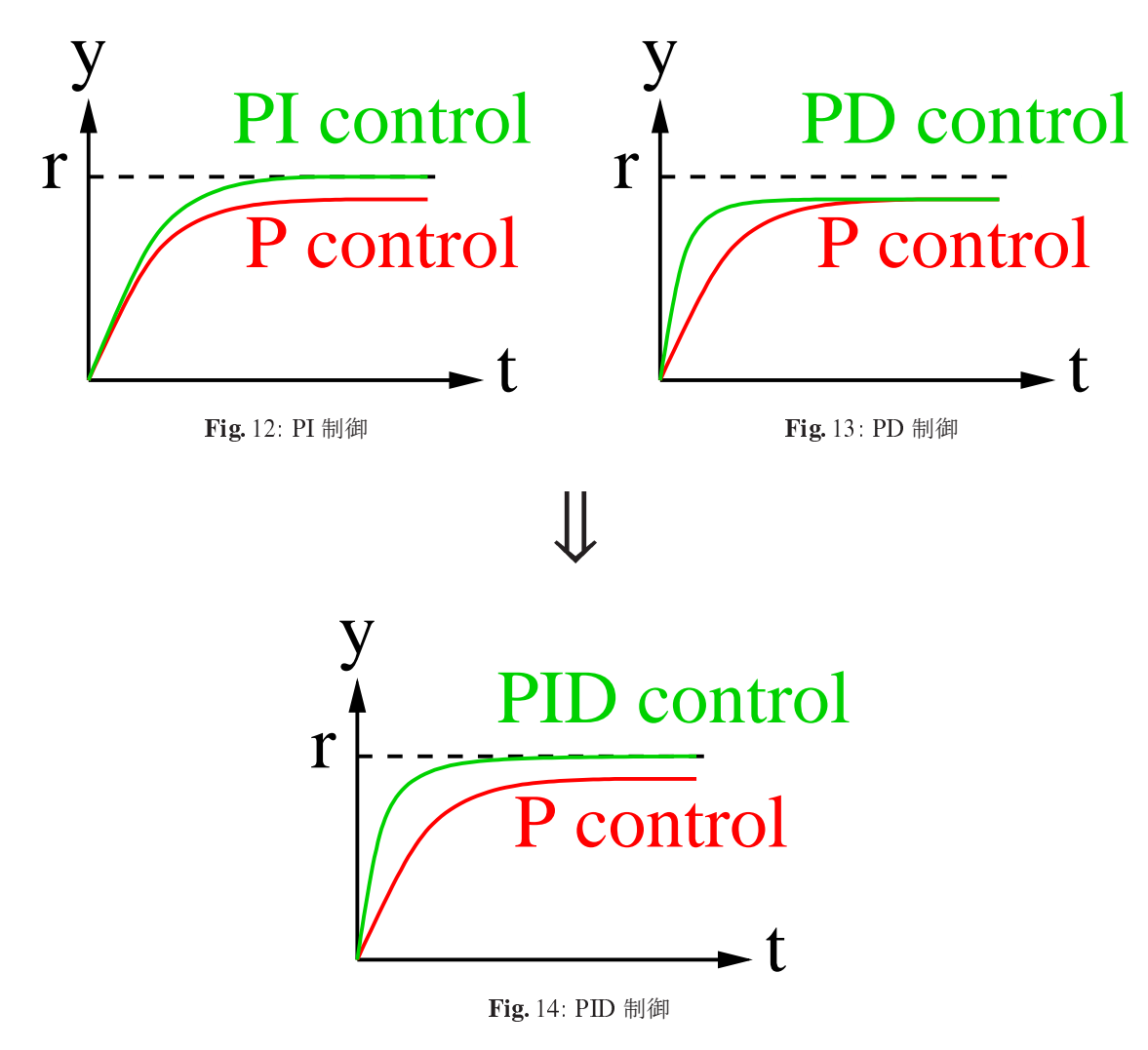

#### 5.5 目標軌道

PID 制御はある目標値に追従させるための制御方法である.十分早い時間で目標値に追従させることができ るパラメータが見つかった場合,目標値にダイナミクスを加えた目標軌道に追従させることができる.ここで は目標軌道として次のようなものを考える.

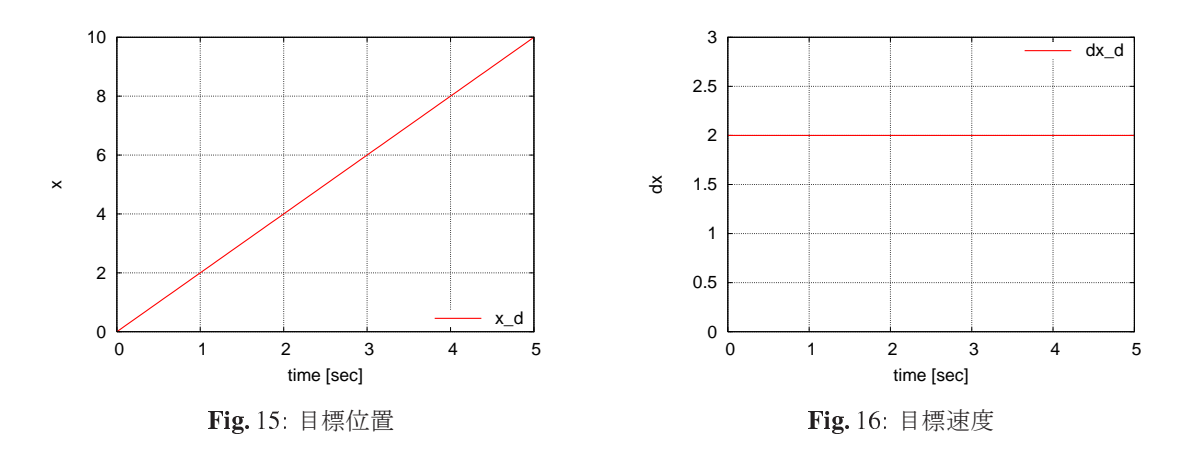

Fig. 15,Fig. 16 は目標速度 <sup>v</sup> <sup>=</sup> 2 の場合のものである.目標軌道は次の式で求めている.

$$
x_d = vt
$$
  
\n
$$
\dot{x}_d = v
$$
  
\n(5)

すなわち,目標位置軌道は目標速度を係数とした一次関数になっている.

ある位置に何秒で到達したいかによって目標速度が決まる.タイムトライアルでできるだけ早く到達したい 場合などでは次の点に注意しなければならない.

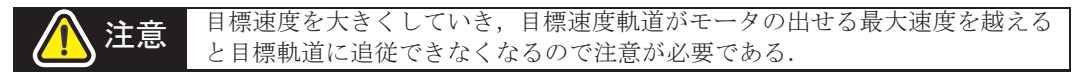

# 6. 課題2

課題2. 1

\shisaku02\kadai02 のプログラム全体を一読して,タイマ ta3 をイベント カウントモードとして用い て (ハードウェアマニュアル 12 章参照),エンコーダの値を読み込み, 5, 6 の目標軌道に追従する PID 制 御を実現するプログラムを完成せよ.

変数の型に注意.

課題2. 2

完成したプログラムを用いて次の手順に沿って PID パラメータの調整をして下さい. モータを動かす際に は次の章を読んで間違いのないよう注意して行うこと.

1.  $K_p = 400$ ,  $K_l = K_p = 0$ としてプログラムを実行してください. この時, 目標と違う方向に動く時 はモータの接続方向を反転して下さい.

a series of the contract of the contract of the contract of the contract of the contract of the contract of the

- 2.  $K_P$ ,  $K_I$ ,  $K_D$  を調整して応答を改善してください.
- $K_P$ ,  $K_I$ ,  $K_D$  を変更する際には「C Watch Window」を利用すること.

注意 コントローラボードが付いているとエンコーダの値がうまく読み取れなかった りするので、コントローラボードをはずして調整を行ってください.

-PID パラメータ設定方法ー

ステップ応答法を用いる。Fig. 17 にあるように、この曲線の変曲点において接線を引き、その傾きをRと おく. また、この接線が横軸と交わる時刻をL とし、応答の定常値をK とする. このパラメータ R.L に 対して、以下の表に示されるような調整則が知られている.(フィードバック制御より)

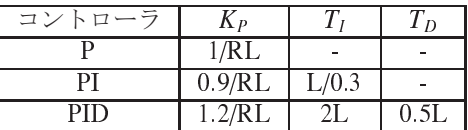

IC のとなりについているトグルスイッチを2つとも OFF(LED 側に傾ける)にするとステップ応答法の パラメータ取得モードになります。「C Watch Window」で「PWMinput」の値を適当(クラッチが外れな い最大出力)にセットして、次のパラメータの値を「C Wat
h Window」上で取得してください。

> T(遅れ時間) : timeT L(加速時間) : timeL  $K(\overrightarrow{y}y)$  : maxdx

設計する際に、ゲインをかけることを忘れないように。 また、取得データの信頼性があまり高くないため、取得した値を元にパラメータを調整すること.

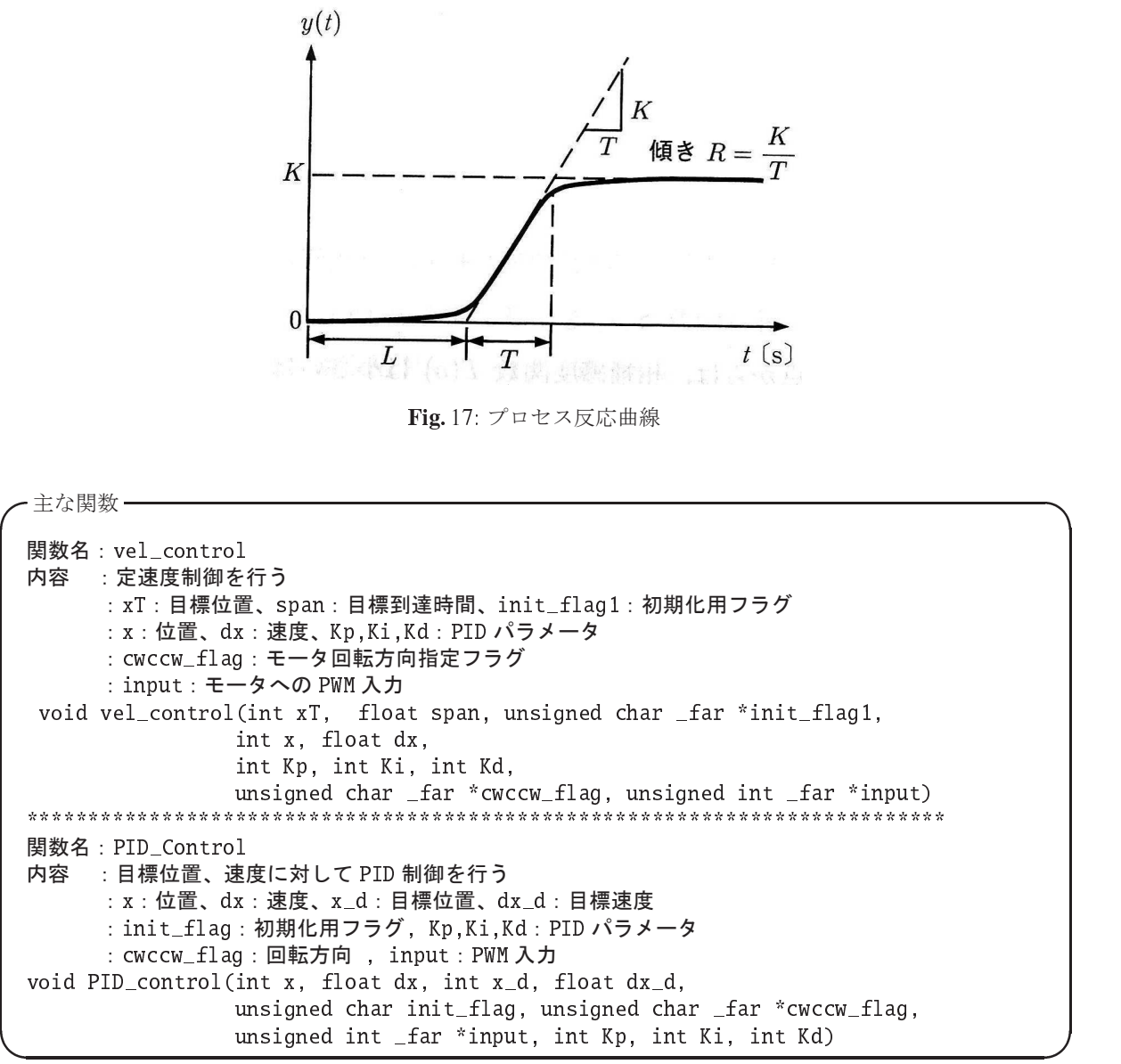

試作検討の内容や,プログラムを書く上で役に立ちそうなソースをライブラリとして試作検討の HP に載せ ておきます. 更新は適宜行い HP 上に更新記録を載せるのでそれを元にライブラリを参考にしてください. http://www.sc.ctrl.titech.ac.jp/lecture/ss207/index.html